# **Sous-ensembles fonctionnels**

Les sous-ensembles fonctionnels sont des assemblages de composants qui servent une problématique commune pédagogique ou administrative.

Vous pouvez également consulter cette documentation par [type de composant](https://docs.activeprolearn.com/doku.php?id=plugins).

# **STRUCTURE/AIDE A L'ADMINISTRATION**

# **Virtualisation de plateforme**

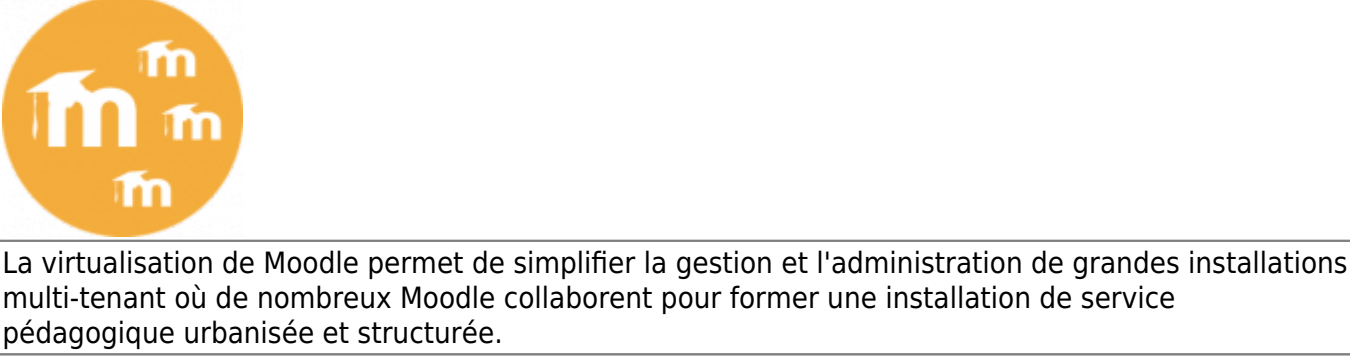

Sur la base d'une même installation physique, un ensemble de Moodle logiques peuvent être mis en oeuvre, d'une manière indépendante ou plus ou moins liés par des services réseau pour servir une organisation pédagogique complexe.

- [VMoodle](https://docs.activeprolearn.com/doku.php?id=blocks:vmoodle) Virtualisation multi-tenant de Moodle < 2.8. RGPD ready : CLEAN
- [VMoodle : Virtualisation de Moodle multi-tenant](https://docs.activeprolearn.com/doku.php?id=local:vmoodle)
- [Navigation réseau de l'utilisateur \(User Mnet Hosts\)](https://docs.activeprolearn.com/doku.php?id=blocks:usermnethosts) Navigation contrôlée vers les hôtes du réseau. RGPD ready
- [Accès réseau aux élèves/Group Network](https://docs.activeprolearn.com/doku.php?id=blocks:groupnetwork)  Délégation du contrôle des droits de circulation dans le réseau MNET. RGPD ready
- · [VMoodle](https://docs.activeprolearn.com/doku.php?id=reportvmoodle) -Dans un réseau de plates-formes virtualisées, obtenez des indicateurs consolidés sur tout le réseau. RGPD ready
- Admin settings :  $\bigcirc$  Composant en cours Rôle admin dégradé pour instanciation vmoodle
- [Block PublishFlow \(Publication de cours à travers le réseau Moodle\)](https://docs.activeprolearn.com/doku.php?id=blocks:publishflow)

# **Organisation et Urbanisation de l'usage**

[Bloc Course Recycle \(recyclage de cours\)](https://docs.activeprolearn.com/doku.php?id=blocks:courserecycle)  $\mathbb O$  new

# **EXPERIENCE UTILISATEUR**

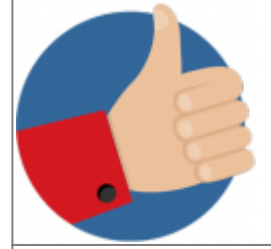

Les composants de cette rubrique convergent vers une amélioration de l'expérience utilisateur en proposant des solutions destinées soit à faciliter les interfaces, soit favorisant les interactions entre utilisateurs.

### **Tableau de bord personnalisé**

- [Mon Moodle amélioré](https://docs.activeprolearn.com/doku.php?id=local:my)  Une reconstruction de la stratégie de tableau de bord usager (page MY)
- [CourseTemplates Modèles de cours](https://docs.activeprolearn.com/doku.php?id=local:coursetemplates)  Modèles de cours pour les enseignants

#### **Simplification des interfaces enseignants**

- [User Equipment](https://docs.activeprolearn.com/doku.php?id=local:userequipment)  Les enseignants choisissent les outils (ressources, activités blocs, format de cours qu'ils veulent voir dans leur interfaces et uniquement ceux la, avec possibilité d'en ajouter ou enlever.
- [Formulaires en onglets](https://docs.activeprolearn.com/doku.php?id=local:tabbedquickform) - Les enseignants ne voient plus sur les interfaces de réglage QUE les champs qui sont renseignés par tous de façon consensuelle dans l'organisation. C'es choix sont posés en administration et affectent les formulaires de tous.

#### **Pédagogie inversée**

[Teams](https://docs.activeprolearn.com/doku.php?id=blocks:teams) - Auto-construction d'équipes/groupes par les étudiants.

#### **Contenus html dans des blocs**

- [EditableContentHTML](https://docs.activeprolearn.com/doku.php?id=blocks:editablecontenthtml)  Un bloc HTML dont certains rôles non auteurs peuvent modifier le contenu.
- [GroupSpecificHTML](https://docs.activeprolearn.com/doku.php?id=blocks:groupspecifichtml)  Un bloc qui permet d'afficher des messages différentiés à vos utilisateurs, suivant les groupes dans lesquels ils sont inscrits. *Messages personnalisés*
- [RoleSpecificHTML](https://docs.activeprolearn.com/doku.php?id=blocks:rolespecifichtml) Un bloc qui permet d'afficher des messages différentiés à vos utilisateurs, suivant leur rôles (apprenants, enseignants éditeur ou non etc). *Messages personnalisés*
- [ProfileSpecificHTML](https://docs.activeprolearn.com/doku.php?id=blocks:profilespecifichtml)  Un bloc qui permet d'afficher des messages différentiés à vos utilisateurs, suivant règle de profil.
- [ProfileSelectorHTML](https://docs.activeprolearn.com/doku.php?id=blocks:profileselectorhtml)  Contenu spécifique par sélecteur de profil.

# **PEDAGOGIE**

## **Tracking et mesure des apprentissages**

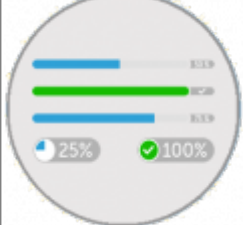

L'ensemble des mesures et tracking réunissent un ensemble de composants interopérants pour professionnaliser l'extraction et le "reporting" d'avancement et de réalisation des contrats pédagogiques, surtout lorsqu'ils sont exécutés dans des cadres administratifs formels (certification, formation financée, formation professionnelle ou intra-entreprise).

### **Mesure des temps de session : Training session**

- [Bloc Usestats](https://docs.activeprolearn.com/doku.php?id=blocks:usestats)
- [Rapport Training Session](https://docs.activeprolearn.com/doku.php?id=report:trainingsessions)

## **Avancement de temps pédagogiques :Learning Time check ou LTC**

- [Bloc du LTC](https://docs.activeprolearn.com/doku.php?id=blocks:learningtimecheck)
- [Module du LTC](https://docs.activeprolearn.com/doku.php?id=mod:learningtimecheck)
- [Rapport du LTC](https://docs.activeprolearn.com/doku.php?id=report:learningtimecheck)

Nota : Ces deux composants peuvent être couplés.

## **Rapports statistiques**

[Bloc dasboard](https://docs.activeprolearn.com/doku.php?id=blocks:dashboard)

# **Editorialisation avancée des cours**

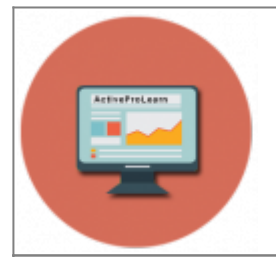

Les composants liés à l'édition avancée des cours s'assemblent pour renforcer l'expérience éditoriale de Moodle en vue de transformer le LMS en un outil auteur et de projection pédagogique complet garantissant un niveau de mise en forme éditoriale proche des pratiques des éditeurs professionnels de contenus pédagogiques.

## **Cours au format page**

- [Format de cours Page](https://docs.activeprolearn.com/doku.php?id=format:page) Un des plus puissants formats de cours pour Moodle, multi pages hiérarchiques, libre placement.
- [Module de page \(PageModule\)](https://docs.activeprolearn.com/doku.php?id=block:pagemodule) Bloc "technique" permettant de généraliser la mise en page dans le format "page". RGPD ready
- [Bloc Sommaire de cours/Page Tracker](https://docs.activeprolearn.com/doku.php?id=block:pagetracker) Un bloc "sommaire de cours" avec suivi de visite pour le format "page". RGPD ready

#### **Editorialisation des cours - Guidance**

- [Eléments de cours ou étiquettes pédagogiques\(Customlabels\)](https://docs.activeprolearn.com/doku.php?id=mod:customlabel) Éléments éditoriaux préformatés pour le contenu de cours. Calean
- [Activités et ressources illustrées : guide d'utilisation](https://docs.activeprolearn.com/doku.php?id=theme:essentialfel:illustratedressourcesactivities)

## **Plan de formation, organisation des cours**

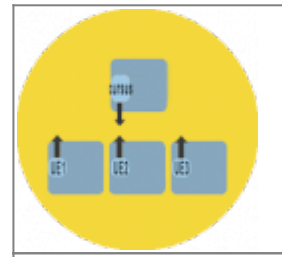

Ces composants complètent les mécanismes standard de moodle (métacours) pour rendre leur usage plus facile et plus économe en temps d'administration. Il facilitent les inscriptions et évitent la redondance des cours utilisés dans de multiples cursus.

#### **Stratégie de meta cours - Cours en cursus et modules**

- [Bloc Course Descendants \(Espaces descendants\)](https://docs.activeprolearn.com/doku.php?id=blocks:coursedescendants)
- [Bloc Course Ascendants \(Mon parcours de formation\)](https://docs.activeprolearn.com/doku.php?id=blocks:courseascendants)

#### **Stratégie de liaisons des cours pour les cours thématiquesstandard ou format Sections flexibles**

• [Bloc Multi Course Navigation \(Navigation multi cours\)](https://docs.activeprolearn.com/doku.php?id=blocks:multicoursenavigation)

## **Système de révision massive sur des tests**

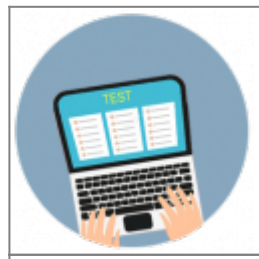

Ces composants complètent les mécanismes standard de moodle en matière de tests ou proposent des mécanismes qui donnent à l'utilisateur de gérer son système de révision

- [Plateau de révision](https://docs.activeprolearn.com/doku.php?id=blocks:userquizmonitor) Dispositif de révision massive d'une base de connaissance complexe, ou l'apprenant choisi ses catégories et sous catégories de révision.*Pédagogie inversée*
- [Question aléatoire à contrainte](https://docs.activeprolearn.com/doku.php?id=questiontype:randomconstrained)*Pédagogie inversée*
- [Règle d'accès aux tests : Choix des questions par l'utilisateur](https://docs.activeprolearn.com/doku.php?id=quizaccess:chooseconstraints)*Pédagogie inversée*
- [Bloc Limites de tentatives utilisateurs](https://docs.activeprolearn.com/doku.php?id=blocks:userquizlimit)
- [Règle d'accès aux tests : Tentatives utilisateur](https://docs.activeprolearn.com/doku.php?id=quizaccess:usernumattempts)

# **COMMERCE**

# **Monétisation - commercialisation des formations**

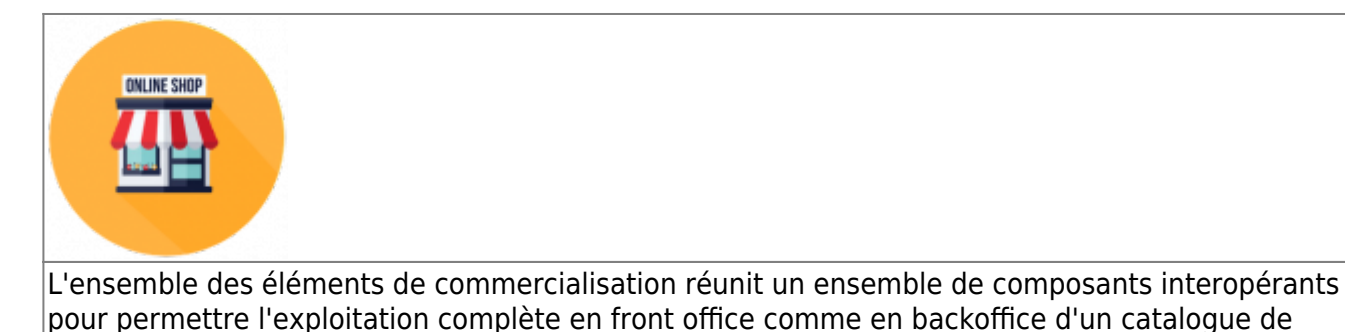

[Boutique locale Moodle \(moteur\)](https://docs.activeprolearn.com/doku.php?id=local:shop)

produits de formation proposés à la vente.

- [Bloc d'accès à la boutique](https://docs.activeprolearn.com/doku.php?id=blocks:shopaccess)
- [Bloc d'accès aux transactions](https://docs.activeprolearn.com/doku.php?id=blocks:shopbills)
- [Bloc d'accès aux produits acquis](https://docs.activeprolearn.com/doku.php?id=blocks:shopproducts)
- [Bloc de totalisation de commande \(Panier d'achat\)](https://docs.activeprolearn.com/doku.php?id=blocks:shoptotal)
- [Bloc d'attribution des sièges dans le cours](https://docs.activeprolearn.com/doku.php?id=blocks:shopcourseseats)

# **LIBRAIRIE**

# **Librairie documentaire**

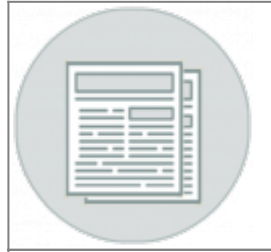

La librairie documentaire centralise l'indexation du fond documentaire de référence utilisable dans la plate-forme et permet d'y indexer des objets pédagogiques "déployables" dans Moodle. Elle suit les normes standards en termes d'indexation (LOM et dérivées) et d"exposition du catalogue de ressources (OAI) et intègre un moteur de recherche sur les métadonnées.

#### **Interface principale pour un(e) documentaliste :**

[Composant local sharedresources](https://docs.activeprolearn.com/doku.php?id=local:sharedresources) Il s'adresse principalement au(x) documentaliste(s) pour la gestion des entrées. C'est le moteur central de la librairie qui assure les fonctions d'indexation générale, de stockage, et de recherche de ressources.

#### **Interface principale pour un(e) enseignant(e)/formateur(trice):**

- [Module Sharedresource \(ressources mutualisés\)](https://docs.activeprolearn.com/doku.php?id=mod:sharedresource) C'est au moment d'ajouter une ressource mutualisée au cours, que l'enseignant(e)/formateur(trice) peut abonder la librairie.
- [Bloc sharedresources \(Bloc Ressources partagées\)L](https://docs.activeprolearn.com/doku.php?id=blocks:sharedresources)e bloc réuni quelques utilitaire pratiques pour convertir et déplacer des ressources entre les différents référentiels que sont les cours et

la librairie centrale.

- [Bloc Activity Publisher \(Bloc Exporteur d'activités\)](https://docs.activeprolearn.com/doku.php?id=blocks:activitypublisher) Ce bloc est un utilitaire pratique pour convertir en archive au sens moodle (fichier MBZ) une activité de cours que l'on souhaite mutualiser au sein de la librairie centrale.
- [Dépôt Shared ressources](https://docs.activeprolearn.com/doku.php?id=repository:sharedresources) . Ce composant (repository) gère les capacités pour les différents rôles sur la librairie. :!:Cette fonction est en cours de développement.

#### [Revenir au catalogue](https://docs.activeprolearn.com/doku.php?id=start) - [Index des plugins](https://docs.activeprolearn.com/doku.php?id=plugins) - [Guide de démarrage](https://docs.activeprolearn.com/doku.php?id=faq)

From: <https://docs.activeprolearn.com/>- **Documentation Moodle ActiveProLearn**

Permanent link: **<https://docs.activeprolearn.com/doku.php?id=pluginsets&rev=1605699070>**

Last update: **2024/04/04 15:52**

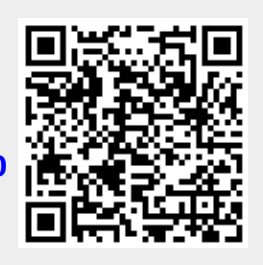